## SPONSORED BY

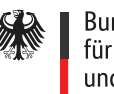

Bundesministerium für Bildung und Forschung

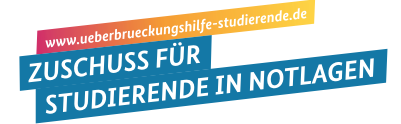

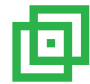

# Interim Financial Aid: **Important technical advice on your online application Interim Financial Aid:**<br>- Production - Antragonal Antragonal Antragonal Antragonal Antragonal Antragonal Antragonal Antragonal Antragon

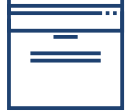

## Use the right browser! The aktuellen Standard Browser mobile als Browser mobiles als Browser mobile

Please use the most current browser versions of **Chrome**, Firefox or Opera - or the current standard browsers for mobile devices. If you use Edge you need to update to the **Edge Chromium version 83.x**. All versions of Internet Explorers are not supported.

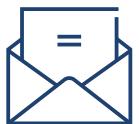

#### Use another e-mail address if your academic address does not function! Use another e-mail address if your academic address does not function!

When you begin your online application you are asked to provide an academic e-mail address; the platform will send a code or "token" to this e-mail address that you need to re-enter in the system for verification. If this should not work, please use another e-mail address. However, once you are registered with a specific e-mail in the system, you must continue to use this address. The mail-administration of the weiterhin diese of the mail-

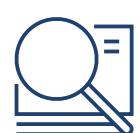

### What can I do if I do not receive e-mails from the Interim Financial Aid portal? Was kann ich tun, wenn ich keine E-Mails vom Überbrückungshilfe-Portal erhalte? Prüfen Sun Fuori die hot receive ein and nom die memmermandial Alu portuit.<br>-

First check whether the e-mail you are looking for is in your spam folder. If this is not the case, check online whether your e-mail provider (Gmail, GMX, Web.de, T-Online, etc.) offers the option of adding the sender addresses

**noreply@mg.ueberbrueckungshilfe-studierende.de** and **in die Whiteliste aufzunehmen.** 

**noreply@ueberbrueckungshilfe-studierende.de** to the whitelist/positive list. You'll find further information about these options on the e-mail provider's website. Doing so you increase the probability that the sender addresses of the interim financial aid will not be erroneously classified as spam or as untrustworthy e-mail by your e-mail provider and that delivery will be blocked.

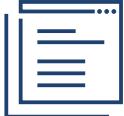

# Do not change data formats! The Antragonal action of the Dateiformate Dateiformate, hierzu gehören dateiformate

The online application portal accepts only certain data formats, such as JPG/JPEG, PNG and PDF. If your documents are in a different format, make sure to change them with an appropriate software such as https://dokument.online-convert.com/de/umwandeln-in-pdf. I in the change the formats manually by changing the document extensions or by  $\frac{3}{2}$  renaming the document endings such as changing the extension .gif to .png. Datei mit dem Namen Beispiel.png machen.

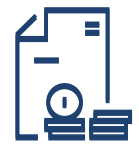

# Merge your bank account statements if necessary!

The application portal allows for uploading a maximum of 10 documents; if you have more files, please merge them into one relevant document. You can use open source software that is easy to find online. The software software software solutions of  $\mathcal{L}$ 

- Step 1: copy your graphic documents into a word document, and then save it as a PDF.

- Step 2: with a freeware such as https://de.pdf24.org/ you can merge several PDF documents. Wie https://de.pdf24.org/ können Sie zudem mehreren Sie zudem mehreren Sie zudem mehreren Sie zudem mehreren PDF24.org/ können Sie zudem mehreren PDF24.org/ können Sie zudem mehreren PDF24.org/ können Sie zudem